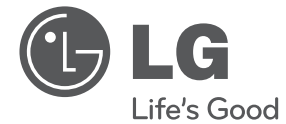

# РЪКОВОДСТВО ЗА ПОТРЕБИТЕЛЯ Мини Hi-Fi система

**SHITAPC БЪЛГАРСКИ**

Преди да използвате вашия уред, прочетете внимателно настоящото ръководство и го запазете за бъдещи справки.

CM4630 (CM4630, CMS4630F) CM4530 (CM4530, CMS4530F, CMS4530W) CM4430 (CM4430, CMS4530F) CM4330 (CM4330, CMS4330F)

## **Информация за езопасност**

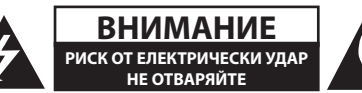

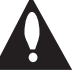

**ВНИМАНИЕ**: ЗА НАМАЛЯВАНЕ НА РИСКА ОТ ЕЛЕКТРИЧЕСКИ УДАР НЕ СВАЛЯЙТЕ ГОРНИЯ (ИЛИ ЗАДНИЯ) КАПАК. ВЪТРЕ НЯМА ЧАСТИ ЗА ПОПРАВКА ОТ ПОТРЕБИТЕЛЯ. ЗА ОБСЛУЖВАНЕ ТЪРСЕТЕ КВАЛИФИЦИРАН СЕРВИЗЕН ПЕРСОНАЛ.

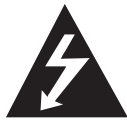

Знакът "светкавица в равностранен триъгълник" е предупреждение към потребителя за наличието на неизолирано опасно напрежение в затворената част на уреда, което може да е достатъчно силно и да представлява опасност от електрически удар.

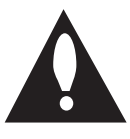

Знакът "удивителна в равностранен триъгълник" е предупреждение към потребителя за наличието на важни инструкции за работа и поддръжка (обслужване) в ръководството, съпровождащо уреда.

**ВНИМАНИЕ:** ЗА НАМАЛЯВАНЕ НА РИСКА ОТ ЕЛЕКТРИЧЕСКИ УДАР НЕ ИЗЛАГАЙТЕ УРЕДА НА ДЪЖД ИЛИ ВЛАГА.

**ВНИМАНИЕ:** Не инсталирайте уреда в затворено пространство, като библиотечен шкаф или подобна мебел.

**ВНИМАНИЕ**: Не блокирайте вентилационните отвори.

Монтирайте в съответствие с инструкциите на производителя. Процепите и отворите в корпуса са направени за вентилация, за осигуряване на надеждна работа на уреда и за предпазване от прегряване. Отворите в никакъв случай да не се блокират с поставяне на уреда върху легло, диван, килим или подобна повърхност. Уредът не трябва да се поставя във вградени мебели, като библиотеки или рафтове, освен ако не се осигури достатъчна вентилация и при спазване на инструкциите на производителя.

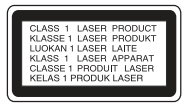

**ВНИМАНИЕ:** В уреда е използвана лазерна система. За да сте сигурни, че правилно използвате този уред, моля внимателно прочетете това ръководство и го запазете за бъдещи справки. Ако уредът се нуждае от сервиз, обърнете се към официален сервизен център. Използването на различни от посочените тук управляващи устройства, настройки или извършването на процедури, различни от посочените в това ръководство, може да доведе до излагане на опасно лъчение.

За да се предпазите от директно излагане на лазерните лъчи, не се опитвайте да отваряте уреда.

#### **ВНИМАНИЕ по отношение на захранващия кабел**

За повечето уреди се препоръчва включване към отделна верига;

Това означава самостоятелна верига, която да захранва само този уред, без допълнителни изходи или разклонения по нея. За да сте сигурни, проверете на страницата с технически характеристики в това ръководство за потребителя. Не претоварвайте стенните контакти. Претоварените стенни контакти, разхлабените или повредени контакти, разклонителите, протритите кабели или повредената, напукана изолация на проводниците са опасни. Всяко от тези обстоятелства може да причини електрически удар или пожар. Периодично оглеждайте кабела на уреда и ако видът му показва повреда или влошаване на състоянието, изключете го от контакта, прекратете използването на уреда и сменете кабела с точно същия вид кабел от официален сервиз. Пазете захранващия кабел от физически или механични повреди, като усукване, прегъване, прищипване, затискане от врата или настъпване. Обръщайте особено внимание на щепселите, стенните контакти и мястото, откъдето кабелът излиза от уреда. За да изключите захранването от мрежата, изтеглете щепсела на захранващия кабел от контакта. При монтиране на уреда се убедете, че щепселът е лесно достъпен.

Това устройство е снабдено с преносима батерия или акумулатор.

#### **Безопасен начин за изваждане на батерията или акумулатора от уреда:**

Извадете старата батерия или акумулатор, като следвате в обратен ред стъпките за инсталирането им. За да предотвратите замърсяване на околната среда и евентуални заплахи за здравето на хора и животни, оставете старата батерия или акумулатор в подходяща опаковка на определеното място за събирането им. Не изхвърляйте батерии или акумулатори заедно с другите отпадъци. Препоръчително е да използвате батерии и акумулатори, предлагани от местните системи за възстановяване на част от стойността им при връщане на старите. Батерията не трябва да бъде излагана на прекалено висока температура, като например слънчеви лъчи, огън и т. н.

**ВНИМАНИЕ:** Уредът не трябва да се излага на вода (капки или пръски) и върху него не трябва да се поставят предмети, пълни с течности, като вази например.

#### **Изхвърляне на вашия стар уред**

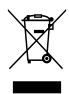

- 1. Ако на продукта има символ на задраскан кош за отпадъци, това означава, че продуктът отговаря на Европейска директива 2002/96/ЕС.
- 2. Всички електрически и електронни продукти трябва да бъдат изхвърляни отделно от битовите отпадъци чрез определени за това от правителството и местните власти съоръжения.
- 3. Правилното изхвърляне на вашия уред ще помогне за предотвратяване на възможни негативни последици за околната среда и човешкото здраве.
- 4. За по-подробна информация за изхвърлянето на стария ви уред се обърнете към местната община, услугите по изхвърляне на отпадъци или магазина, откъдето сте закупили продукта.

#### **Изхвърляне на батерии/акумулатори след изтичане на срока им на годност**

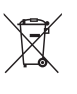

Ако към батериите/акумулаторите има символ на задраскан кош за отпадъци, това означава, че продуктът отговаря на Европейска директива 2006/66/ЕС.

- 2. Ако батерията съдържа над 0,0005 % живак, 0,002 % кадмий или 0,004 % олово, този символ може да е придружен от химически знак, обозначаващи живак (Hg), кадмий (Cd) или олово (Pb).
- 3. Всички батерии/акумулатори трябва да бъдат изхвърляни отделно от битовите отпадъци чрез определени за това от правителството и местните власти съоръжения.
- 4. Правилното изхвърляне на непотребните батерии/акумулатори ще помогне за предотвратяване на възможни негативни последици за околната среда, животните и човешкото здраве.
- 5. За по-подробна информация за изхвърлянето на непотребни батерии/акумулатори се обърнете към местната община, услугите по изхвърляне на отпадъци или магазина, откъдето сте закупили продукта.

# $\epsilon$

С настоящото LG Electronics заявява, че този/ тези продукт(и) е/са съвместим(и) с основните изисквания и други приложими условия на Директива 2004/108/EО, 2006/95/EО, 2009/125/ EО и 2011/65/EU.

#### **Офис за контакти относно съответствието на този продукт:**

LG Electronics Inc. EU Representative, Krijgsman 1, 1186 DM Amstelveen, The Netherlands

Моля, отбележете, че това НЕ е контакт за отдела за Обслужване на клиенти. За информация от отдела за Обслужване на клиенти, вижте в Гаранционната карта или се свържете с търговеца, от когото сте купили този продукт.

**1**

4 **Съдържание**

## **Съдържание**

#### *1 Първи стъпки*

- 2 Информация за езопасност
- 6 Уникални характеристики
- 6 Принадлежности
- 6 Изисквания към възпроизвежданите файлове
- 6 Изисквания към музикалните MP3/ WMA файлове
- 7 Съвместими USB устройства
- 7 Изискване към USB устройството
- 8 Дистанционно управление
- 9 Преден панел
- 11 Заден панел(CM4530)
- 12 Заден панел(CM4630)
- 13 Заден панел(CM4430/CM4330)

#### *2 Свързване*

- 14 Свързване на тонколоните към уреда
- 14 Свързване на тонколоните към уреда
- 15 Свързване на антената
- 15 Свързване на допълнителни устройства
- 15 Свързване към входа AUX IN
- 16 Свързване чрез USB

#### *3 Използване*

- 17 Основни функции
- 17 CD/ USB Операция
- 17 Други операции
- 17 Извеждане на информация за диска на екрана
- 17 Показване на информация за файла
- 17 Търсене на папка
- 18 Временно изключване на звука
- 18 Изтриване на MP3/WMA файл
- 18 DEMO (Демонстрационен режим)
- 18 Възпроизвеждане AUTO DJ
- 19 Работа с радиото
- 19 Слушане на радио
- 19 Запаметяване на радиостанции
- 19 Изтриване на всички съхранени радиостанции
- 19 Подобряване на лошо FM приемане
- 19 Показване на информация за радиостанция
- 20 егулиране на звука
- 20 Настройка на съраунд режима
- 20 Нагласяне на часовника
- 20 Настройване на аларма
- 21 Настройка на часовника за автоматично изключване
- 21 НАМАЛЯВАНЕ НА ОСВЕТЕНОСТТА
- 21 Работа с разширени функции
- 21 Слушане на музика от вашето външно устройство
- 21 Автоматично изключване на захранването
- 22 Запис върху USB
- 22 За да изберете пропускателната способност и скоростта на записване
- 22 Копиране на USB върху USB

### *4 Отстраняване на проблеми*

24 Отстраняване на проблеми

### *5 Приложение*

- 25 Технически характеристики
- 26 Тонколона технически характеристики
- 27 Техническо обслужване
- 27 Работа с уреда<br>27 Забележки отно
- Забележки относно дисковете
- 27 Търговски марки и лицензи

**5**

## **Уникални характеристики**

#### **Директен запис на USB**

Записва музика на вашето USB устройство.

## **AUTO DJ**

Auto DJ слива края на една песен с началото на друга за възпроизвеждане без интервали между песните.

### **USB**

Слушане на музика от вашето преносимо устройство.

#### **Радио**

Слушане на радио.

## **Принадлежности**

Моля проверете комплекта с доставените принадлежности.

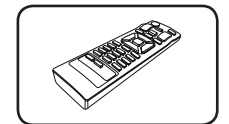

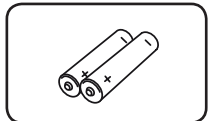

батерии (2 бр.)

Дистанционно управление (1 бр.)

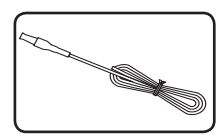

FM антена (1 бр.)

## **Изисквания към възпроизвежданите файлове**

## **Изисквания към музикалните MP3/ WMA файлове**

Съвместимостта на MP3/ WMA дисковете с този уред е ограничена както следва.

- Честота на дискретизация : от 32 до 48 kHz (MP3), от 32 до 48kHz (WMA)
- $\bullet$  Скорост в битове: от 32 до 320kbps (MP3), 40 до 192kbps (WMA)
- Максимален брой файлове: под 999.
- $\bullet$  Разширения на файловете : ".mp3"/ ".wma"
- Файлов формат на CD-ROM: ISO 9660/ JOLIET
- Препоръчваме да използвате Easy-CD Creator, който създава файлова система ISO 9660.
- Трябва да настроите опцията за формат на диска на [Mastered], за да направите дисковете съвместим с LG плейерите, когато форматирате презаписващи се дискове. Когато настроите опцията на Live File System, няма да можете да я използвате на LG плейерите. (Mastered/ Live File System : Система за дисков формат за Windows Vista)

## **Съвместими USB устройства**

- МРЗ плеър: МРЗ плеър, тип флаш.
- USB флаш устройство: Устройства, които поддържат USB 2,0 или USB 1,1
- Функцията USB на този уред не поддържа някои USB устройства.

### **Изискване към USB устройството**

- Устройства, които изискват инсталация на допълнителна програма, когато го свържете към компютър, не се поддържат.
- Не изваждайте USB устройството, докато то работи.
- При USB с голям капацитет търсенето може да отнеме повече от няколко минути.
- За да предотвратите загуба на данни, направете резервно копие на всички данни.
- Ако използвате USB удължителен кабел или USB концентратор, USB устройството не се разпознава.
- Използването на файлова система NTFS не се поддържа (поддържа се само файлова система FAT (16/32).
- Този уред не се поддържа, ако общият брой на файловете е 1 000 и повече.
- Външен твърд диск, заключени устройства или USB устройства от твърд тип не се поддържат.
- USB портът на уреда не може да се свърже към компютър. Уредът не може да се използва като запаметяващо устройство.

CM4330-DU\_DPOLLLK\_BUL\_7596.indd 7 2013-03-25 5:18:28

## **Дистанционно управление**

#### $\mathcal{O}$  $\blacktriangle$ n FUNCTION  $+$ PRESET **VOL** FOLDER **MUTE K** PROGRAM<br>/MEMORY USB REC USB SKIP **REPEAT** UNING-2  $\blacksquare$  $\mathbf{H}$ ы  $\blacktriangleright$ /11 SOUND<br>EFFECT **AUTO DJ DELETE**  $\overline{2}$  $\overline{\mathbf{3}}$  $\overline{6}$  $\overline{A}$  $\overline{5}$  $|3|$ 7  $\overline{9}$  $\overline{\mathbf{8}}$  $SLEEP$  $NFO$ 0  $RDS$  $PTY$  $\overline{4}$

#### **Поставяне на батериите**

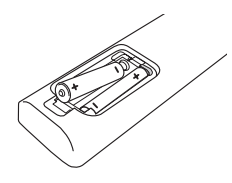

Отворете капачето на задната страна на дистанционното управление и поставете две батерии (размер AAA) с правилно ориентирани  $\bigoplus$  и  $\bigoplus$ .

#### $\cdots$  . . . • • • • • • 1

1 (Бутон вкл./изкл.) **:** За включване и изключване на уреда (ON и OFF).

 $\triangle$  (ОТВАРЯНЕ/ЗАТВАРЯНЕ) : Отваря и затваря поставката за диска.

#### **PRESET<sup>.</sup>FOLDER**  $\wedge$  **/ V :**

- Търси папка с MP3/WMA файлове. Когато пускате CD/ USB с MP3/ WMA файлове, намиращи се в няколко папки, натиснете **PRESET.FOLDER**  W**/**S за да изберете желаната папка.
- Избор на предварително запаметен номер на радиостанция.

**FUNCTION :** Избира функция и входен източник.

**MUTE DIG**: Изключване на звука.

**VOL +/- :** Регулира силата на звука на тонколоните.

#### • • • • • • **2** • • • • • • **PROGRAM/MEMORY :**

- Запаметява радио станции.
- Създава плейлист, който
- искате да слушате.

**USB REC :** Директен запис на USB.

**USB SKIP :** Превключва между USB 1 и USB 2.

#### **REPEAT(MENU) :**

REPEAT : Слушайте своите записи с повторение или в произволна последователност.

MENU : Това копче има зададена функция само, ако при уреда има Ipod функция.

- **I<<//>
C** (Прескачане/търсене) :
- Прескача бързо назад или напред.
- Търсене на участък в рамките на една писта/ файл.

**TUNING-/+ :** Настройва на желана радиостанция.

#### Z **ENTER :**

- Спира възпроизвеждане или запис.
- Отменя функция DELETE.
- d**/**M (Play/Pause) **:**
- Започва или поставя на пауза възпроизвеждане.
- Избира СТЕРЕО/МОНО.

**SOUND EFFECT :** Можете да избирате звукова среда.

**AUTO DJ :** Избира режима AUTO DJ. (За повече информация вижте стр. 18)

**DELETE :** Изтрива MP3/WMA файлове.

#### • • • • • • 8 • • • • • •

**0** до **9** цифрови бутони **:** Избиране на номерирана писта/файл, или предварително зададен номер.

**INFO :** Виждане на информация за вашата музика.

**SLEEP :** Настройва системата за автоматично изключване в зададено време.

(Димер : Екранът на дисплея ще потъмнее наполовина.)

#### • • • • • • d•

**RDS :** RDS (система за пренос на данни по радиото).

**PTY :** Търси радиостанции по тип радиостанция.

## **Преден панел**

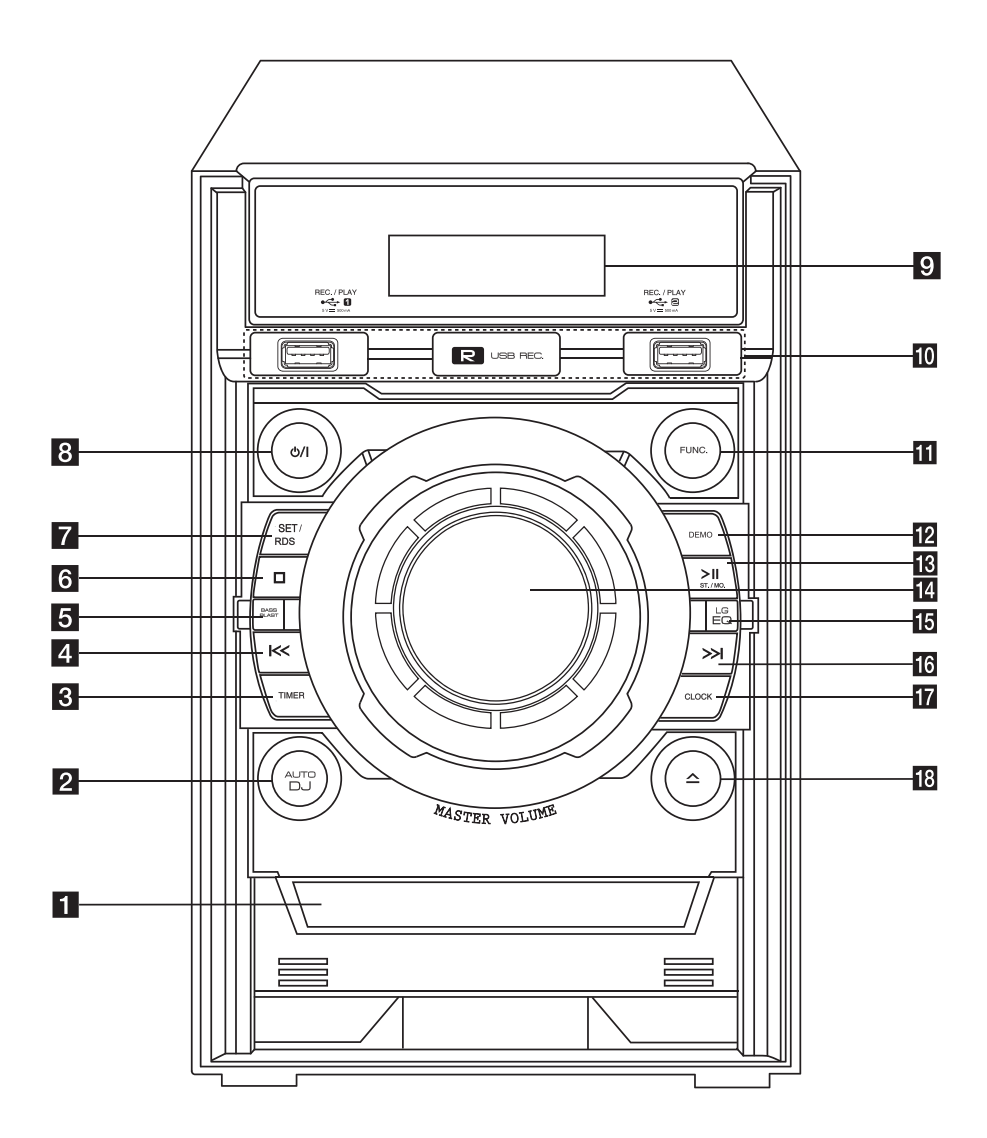

#### 10 **Първи стъпки**

(ON и OFF). 9 Дисплей

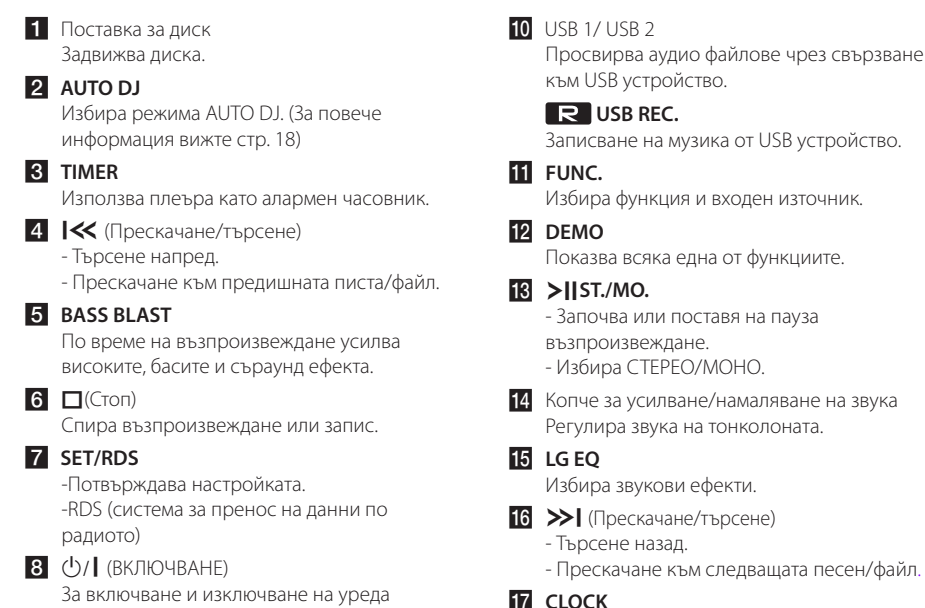

**iz** CLOCK

За нагласяне на часовника и проверка на точното време.

 $R \nightharpoonup$  (ОТВАРЯНЕ/ЗАТВАРЯНЕ) Отваря и затваря поставката за диска.

## **Заден панел(CM4530)**

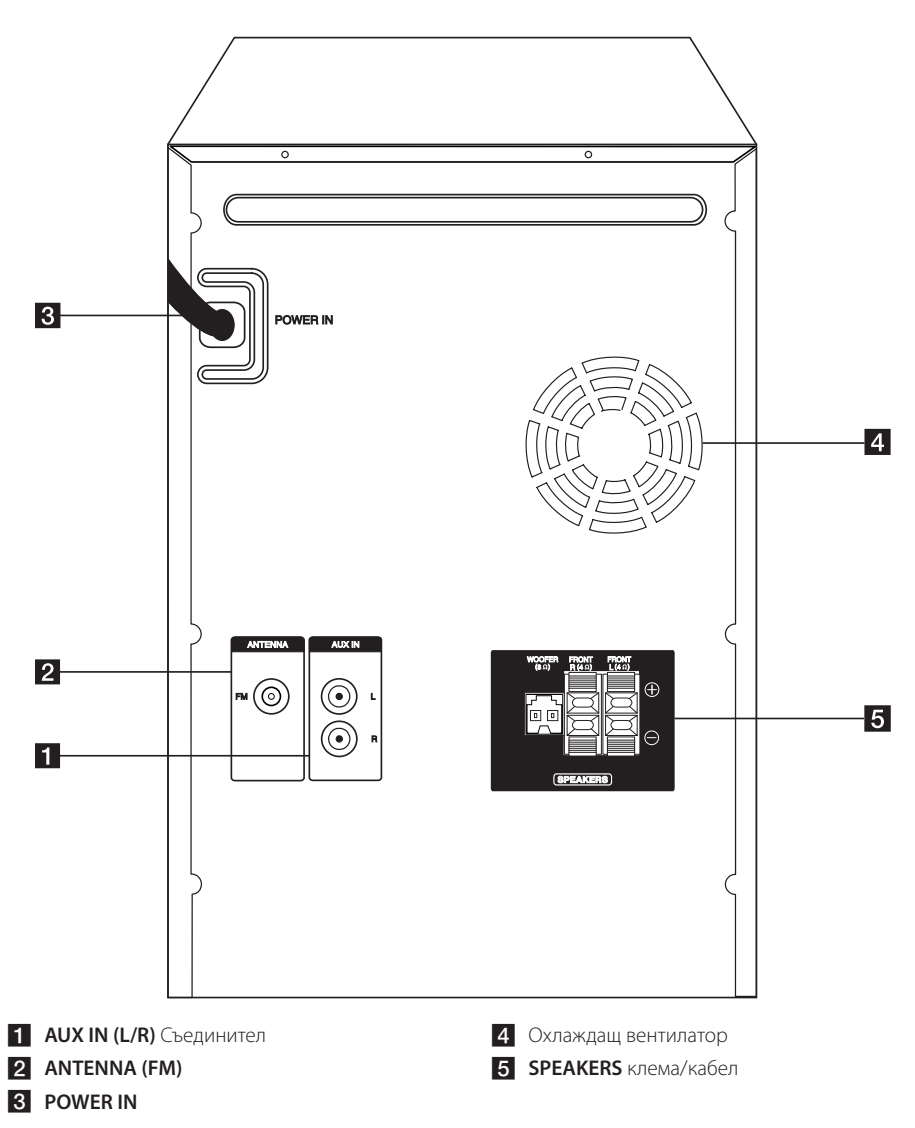

**1** Първи стъпки Първи стъпки

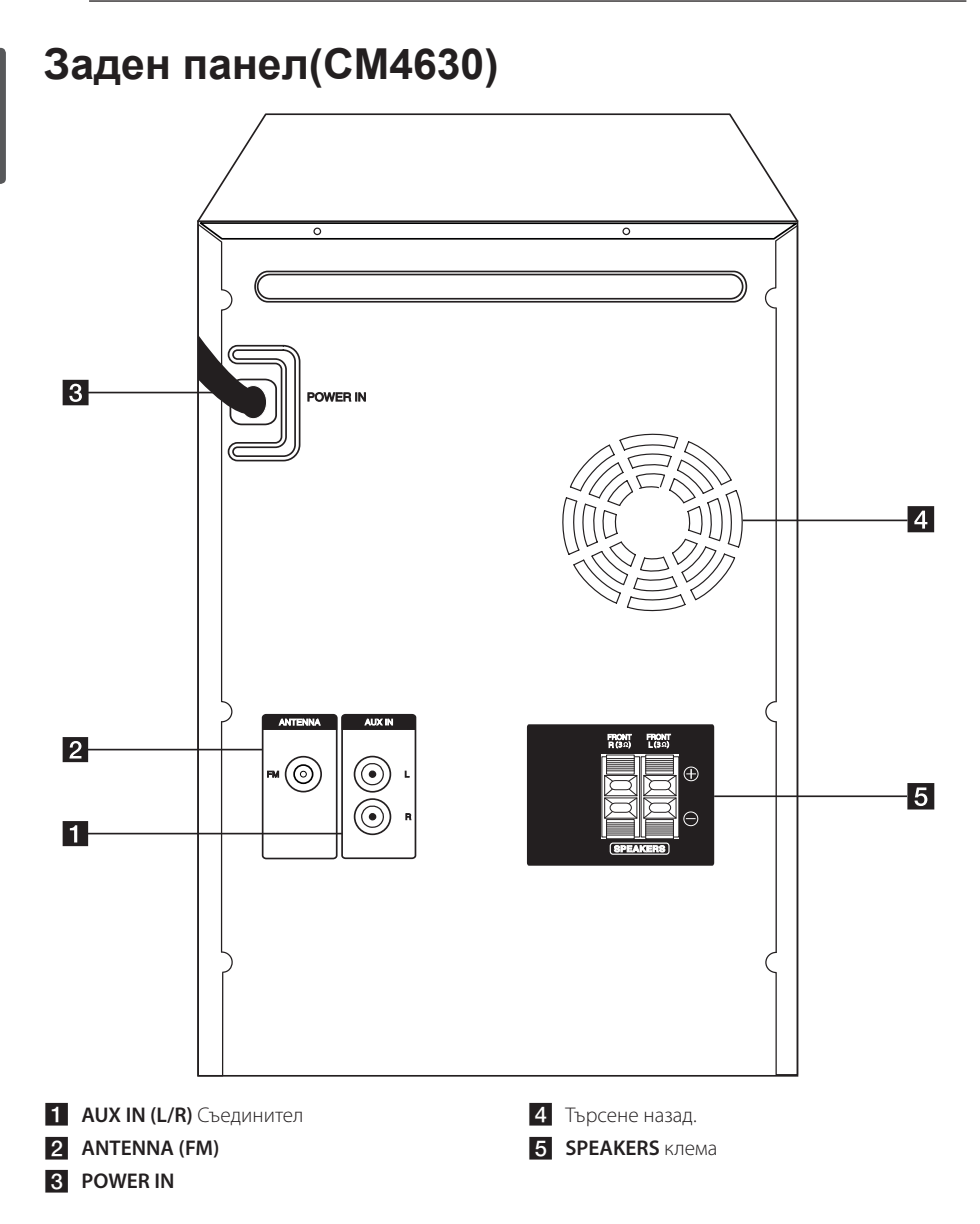

Първи стъпки **1**

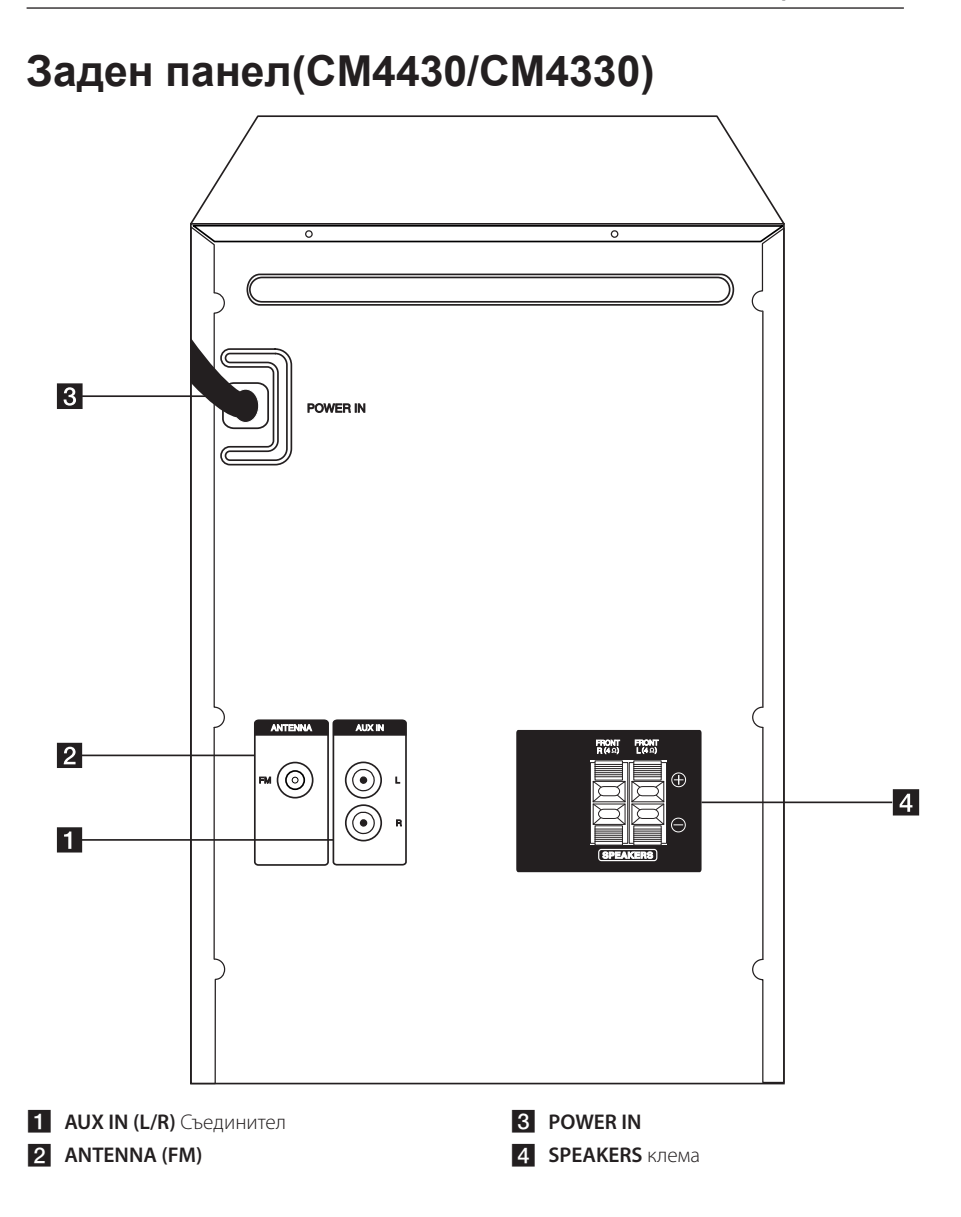

## **Свързване на тонколоните към уреда**

### **Свързване на тонколоните към уреда**

За да свържете кабела към уреда, натиснете всеки пластмасов палец, за да отворите клемите на всяка тонколона. Вкарайте проводника и отпуснете палеца.

Свържете черния край на всеки проводник към клемите, маркирани с – (минус), а другия край към клемите, маркирани с + (плюс).

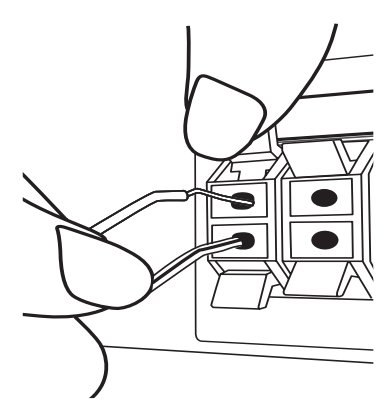

Свържете буферния кабел към плеъра. Когато свързвате кабел ана буфера към плеъра, поставете конектора, докато се чуе щракване.

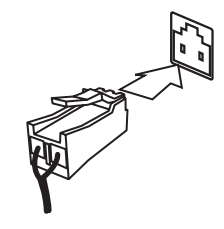

### >ВНИМАНИЕ

- Не трябва да допускате деца да пъхат ръцете си или някакви предмети в тръбата\* на тонколоната. \*Тръба на тонколоната : Отвор върху корпуса (кутията) на тонколоната за обогатен басов звук.
- Високоговорителите на тонколоните съдържат магнитни части, затова на телевизионния екран или на компютърния монитор може да се появят смущения. Използвайте тонколоните на достатъчно голямо разстояние от телевизионния екран или компютърния монитор.
- Не свързвайте никакъв друг говорител освен субуфер говорител към свързващия терминал на субуфера на задната страна на уреда.

#### **CM4530**

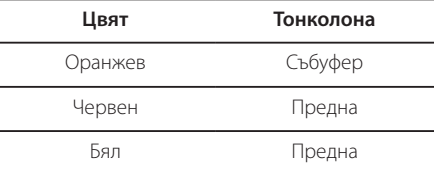

#### **CM4630/CM4430/CM4330**

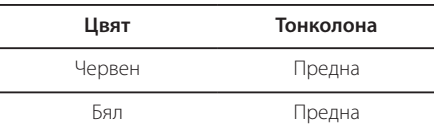

## **Свързване на антената**

За да слушате радиопредавания, свържете FM антената към системата.

Линейната антена за FM свържете към антенния вход FM.

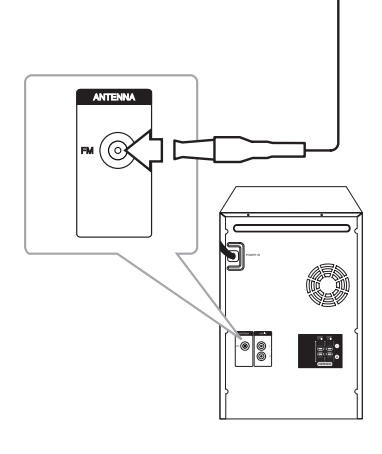

#### , Забележка

Разпънете докрай линейната антена за FM. След свързване на линейната антена за FM я установете във възможно най-хоризонтално положение.

## **Свързване на допълнителни устройства**

### **Свързване към входа AUX IN**

Свържете изхода на допълнителното устройство (цифрова видеокамера, телевизор, плеър и т.н.) към входния съединител **AUX IN(L/R)** (ДОПЪЛНИТЕЛНО АУДИО, ЛЯВ/ДЕСЕН КАНАЛ) на системата.

Ако вашето устройство има само един изход за аудио (моно), свържете го към лявото (бяло) гнездо на уреда.

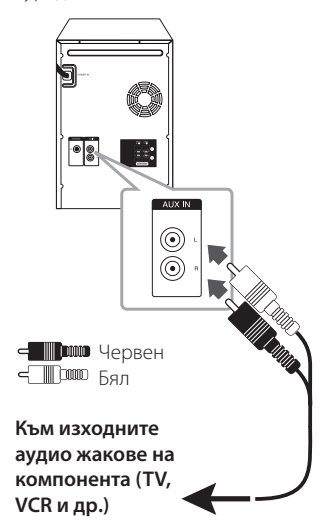

## **Свързване чрез USB**

Свържете USB порта за USB памет (или MP3 плеър, и др.) към USB порта на предния панел на уреда.

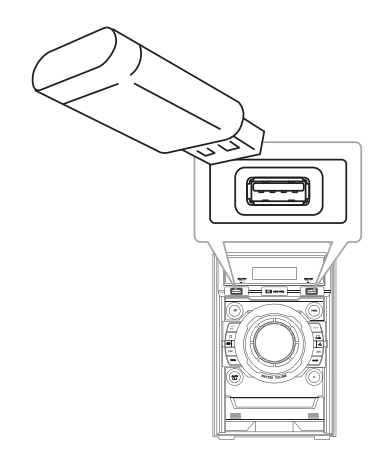

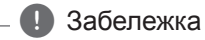

Изваждане на USB устройството.

- 1. Изберете друг режим на работа или натиснете два пъти едно след друго бутона П(Стоп).
- 2. Извадете USB устройството от системата.

## **Основни функции**

## **CD/ USB Операция**

- 1. Поставете диска като натиснете  $\triangle$  на дистанционното управление или  $\Delta$  на уреда. Свържете USB устройството към USB 1 / 2 порт.
- 2. Изберете функция CD или USB като натиснете **FUNCTION** на дистанционното или **FUNC.** на уреда.
- 3. Изберете писта/файл, които желаете да пуснете, като натиснете  $\blacktriangleleft$ / $\blacktriangleright$  на дистанционното управление или  $\ll$  / >> на уреда.

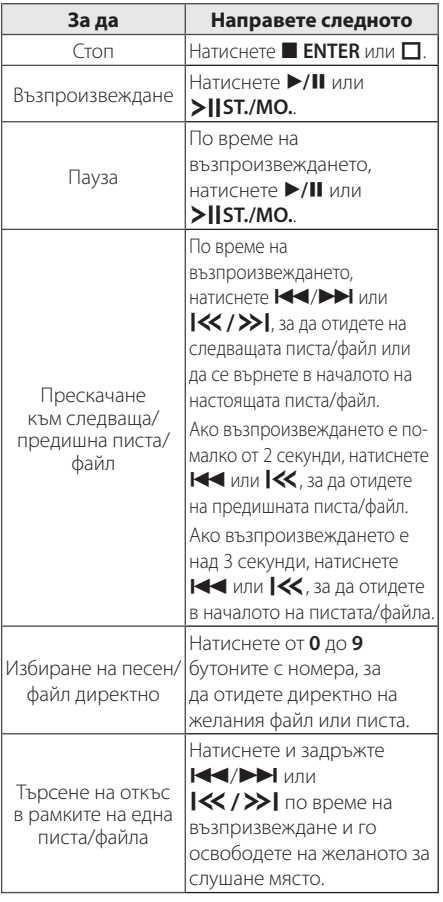

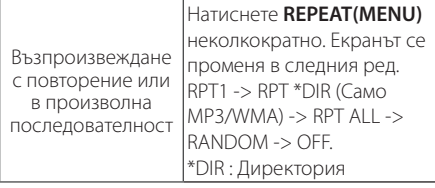

## **Други операции**

## **Извеждане на информация за диска на екрана**

Програмната функция позволява да запаметявате названията на любимите си файлове от дискове или USB устройства.

Една програма може да съдържа 20 писти/файла.

- 1. Поставете CD или свържете вашето USB устройство и изчакайте да се прочете.
- 2. Натиснете **PROGRAM/MEMORY** на дистанционното управление в състояние на стоп.
- 3. Натиснете  $\blacktriangleleft$ / $\blacktriangleright$  на дистанционното управление, за да изберете песен/файл.
- 4. Натиснете **PROGRAM/MEMORY** отново, за да го запазите и изберете следваща писта/файл.
- 5. Повторете стъпки от 3 до 4, за да изберете следващата писта/файл.
- 6. Натиснете  $\blacktriangleright$ /II за да възпроизведете програмираните музикални писти/файлове.
- 7. За да изтриете избраното, натиснете **ENTER** два пъти.

#### , Забележка

Програмите се изтриват и когато дискът или USB устройството се извадят, системата се изключи или се смени функцията.

## **Показване на информация за файла**

Когато възпроизвеждате MP3 файл, съдържащ информация за файла, можете да покажете на екран информацията, като натиснете **INFO**.

### **Търсене на папка**

- 1. Натиснете PRESET·FOLDER Л/V на дистанционното управление неколкократно докато в екрана се появи желаната папка.
- 2. Натиснете ▶/**II** за да я възпроизведете. Ще се пусне първият файл от папката.

### **Временно изключване на звука**

Натиснете **MUTE**@ на дистанционното управление, за да спрете временно звука. Звукът на уреда може да се изключи, за да говорите например по телефона; през това време на дисплея ще се покаже и ще мига "MUTE". За да откажете, натиснете @**MUTE** отново или поменете нивото на звука.

## **Изтриване на MP3/WMA файл**

Можете да изтриете файл, папка или формат, като натиснете **DELETE**. (Само за USB)

- 1. Натиснете **DELETE** неколкократно, докато избирате MP3/WMA файла. Тази функция се поддържа само в спряно състояние. Дисплеят се променя в следния ред.
	- DEL FILE : изтрива файл.
	- DEL DIR : изтрива папка.
	- FORMAT : форматира USB.
- 2. За да изтриете файл/папка или формат, натиснете  $\blacktriangleright$ / II на дистанционното управление или натиснете >II ST./MO. на уреда.
- 3. Ако искате да излезете от текущия режим, натиснете **ENTER** на дистанционното управление или натиснете  $\Box$  на уреда.

### **ВНИМАНИЕ**

- Не изваждайте USB устройството по време на работа (възпроизвеждане, изтриване и т.н.).
- Препоръчително е редовно да правите резервно копие, за да предотвратите на загуба на данни.
- Функцията изтриване може да не се поддържа според USB състоянието.

### **DEMO (Демонстрационен режим)**

В изключено състояние, натиснете еднократно **DEMO** на уреда. Уредът ще се включи и на екрана ще се покаже всяка една от функциите. За анулиране на DEMO функцията, натиснете още веднъж **DEMO**.

### , ЗАБЕЛЕШКА

В режим DEMO можете да използвате и други функции. В такъв случай режимът DEMO временно ще бъде поставен на пауза. - Ако в продължение на 10 сек не бъде натиснат бутон, демонстрационният режим (DEMO) ще се включи автоматично.

## **Възпроизвеждане AUTO DJ**

Auto DJ слива края на една песен с началото на друга за възпроизвеждане без интервали между песните. Функцията изравнява силата на звука между пистите за възпроизвеждане без прекъсване.

Натиснете неколкократно **AUTO DJ** на дистанционното или на уреда; надписите на дисплея се сменят в следната последователност: RANDOM (AUTO DJ RANDOM) -> RPT (AUTO DJ SEQUENTIAL) -> (AUTO DJ OFF)

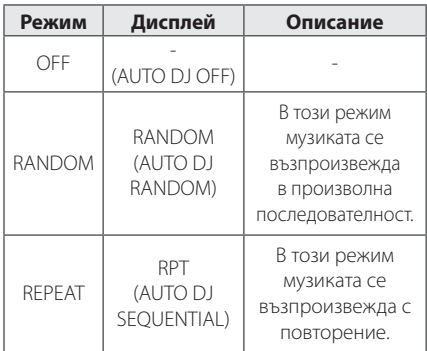

#### , Забележка

- Търсенето на участък от писта/файл или възпроизвеждането с повторение или в произволна последователност не се поддържат в режим AUTO DJ.
- По време на AUTO DJ режима, хункцията не е налична за търсене на файл като натиснете **PRESET·FOLDER A/V** на дистанционното управление.
- Ако превключите на друга функция или спрете музиката от бутона  $\square$  на уреда (или Z **ENTER** на дистанционното) в режим AUTO DJ, функцията AUTO DJ ще бъде изключена.
- Функцията AUTO DJ не се поддържа при музикален файл с продължителност под 60 секунди.
- По време на запис функцията AUTO DJ не работи.
- y Ако смените диск, докато функцията AUTO DJ е включена, тя ще се изключи.

## **Работа с радиото**

Трябва да са свързани и FM антената. (Вж. страница 15)

### **Слушане на радио**

- 1. Натиснете **FUNCTION** на дистанционното управление или **FUNC.** на уреда докато FM не се появи на екрана на дисплея. Последната приемана станция е настроена.
- 2. Автоматична настройка на честота : Натиснете и задръжте **TUNING -/+** на дистанционното управление или  $\ll$  / >> на уреда за около 2 секунди, докато индикаторът на честотата започне да се променя, след това пуснете. Сканирането спира, когато уредът се настрои на станция.

Ръчна настройка на честота: Или натиснете **TUNING -/+** на дистанционното управление или **|<< />> />>** на уреда неколкократно.

3. Регулирайте звука като натиснете **VOL +/-** на дистанционното управление или като завъртите копчето за звука на уреда неколкократно.

### **Запаметяване на радиостанции**

Системата може да запомни до 50 радиостанции в обхватите FM (УКВ).

Преди да промените настройката на честотата, намалете до минимум силата на звука.

- 1. Натиснете **FUNCTION** на дистанционното управление или **FUNC.** на уреда, докато FM не се появи на екрана на дисплея.
- 2. Изберете желаната честота като натиснете **TUNING-/+** на дистанционното управление или  $\ll$  / >> на уреда.
- 3. Натиснете **PROGRAM/MEMORY**. На дисплея започва да мига предварително избран номер.
- 4. Натиснете PRESET·FOLDER  $\Lambda$ /V за да изберете желания от вас номер.
- 5. Натиснете **PROGRAM/MEMORY**. Честотата на радиостанцията се запаметява в системата.
- 6. Повторете стъпки 2 до 5, за да запаметите още станции.
- 7. За да слушате предварително настроена станция, натиснете PRESET·FOLDER  $\bigwedge/\bigvee$ или **0** до **9** цифрови бутони.

### **Изтриване на всички съхранени радиостанции**

- 1. Натиснете и задръжте **PROGRAM/MEMORY** в продължение на две секунди."ERASEALL" (изтриване на всичко) ще започне да мига на екрана на дисплея.
- 2. Натиснете **PROGRAM/MEMORY** за да изтриете всички съхранени радиостанции.

### **Подобряване на лошо FM приемане**

Натиснете >/II на дистанционното управление или >|| ST./MO. на уреда. Това ще смени тунера от стерео на моно звук. След това приемането ще бъде по-добро отпреди.

## **Показване на информация за радиостанция**

FM тунерът е снабден с функцията RDS (Radio Data System – система за радиоданни). Тя показва информация за радиостанцията, която слушате. Натиснете **RDS** неколкократно, за да обходите различните типове данни. :

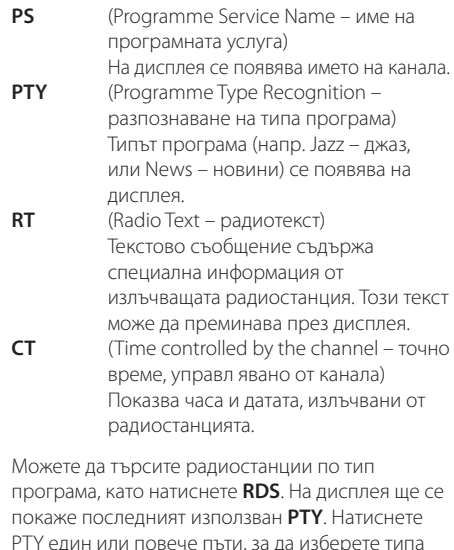

PTY един или повече пъти, за да изберете типа програма, който предпочитате. Натиснете и задръжте **TUNING -/+**. Тунерът автоматично търси станция. Когато бъде открита станция, търсенето спира.

## **егулиране на звука**

### **Настройка на съраунд режима**

Системата има известен брой предварително настроени полета за обемен (съраунд) звук. Можете да изберете желания звуков режим, като използвате **SOUND EFFECT** (звуков ефект) на дистанционното управление или **LG EQ** (еквалайзер) на уреда.

Показаните опции на еквалайзера може да се различават в зависимост от звуковите източници и ефекти.

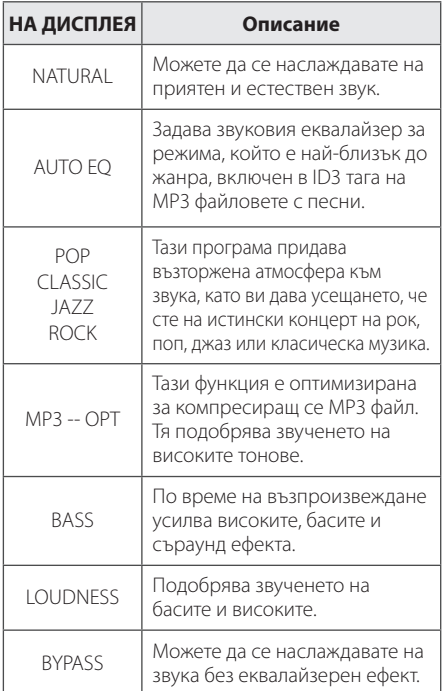

#### , Забележка

- В зависимост от звуковия режим е възможно от някои тонколони да не се чува звук или той да се чува тихо.
- Понякога се налага съраунд режимът да се инициализира след смяна на източника на сигнал или дори след смяна на пистата.
- y С натискане на **BASS BLAST** на уреда можете да изберете директно звук BYPASS или BASS BLAST.

## **Нагласяне на часовника**

- 1. Включете уреда.
- 2. Натиснете **CLOCK**.
- 3. Изберете една от двете опции, като използвате  $\ll$  / $\gg$ I.
	- AM 12:00 (за 12-часов формат) или 0:00 (за 24-часов формат)
- 4. Натиснете **SET/RDS** за да потвърдите настройката.
- 5. Изберете часа. Използвайте  $\ll$  / $\gg$ .
- 6. Натиснете **SET/RDS**.
- 7. Изберете минутите с натискане на  $\ll$  / $\gg$ .
- 8. Натиснете **SET/RDS**.
- 9. Ако искате да спрете за пренастройване на часовника, натиснете и задръжте CLOCK. После повторете стъпки от 2 до 8.

### **Настройване на аларма**

Можете да използвате уреда като будилник. Трябва да нагласите часовника, преди да настроите алармата.

- 1. Включете уреда.
- 2. Натиснете **TIMER**.
- 3. Всяка едно от функциите ще започне мига. Натиснете **SET/RDS** за избиране на желания звуков източник.
- 4. На дисплея се показва "ON TIME" (час вкл.). Това е времето, в което желаете уредът да се включи. Използвайте  $\ll$  / >> за да смените часа и минутите, и **SET/RDS** за да съхраните.
- 5. На дисплея се показва "ОFF TIME" (час изкл.). Това е времето, в което желаете уредът да се изключи. Използвайте  $\ll$  / >> за да смените часа и минутите, и **SET/RDS** за да съхраните.
- 6. Ще ви бъде показана силата на звука (VOL), с която искате да бъдете събудени. Използвайте  $\ll$  / >> за да смените силата на звука, и **SET/RDS** за да съхраните. Изключете системата. Иконата на часовника  $\degree$  показва, че будилникът е нагласен.
- 7. Натиснете **TIMER**. Можете да проверите статуса на настройките.
- 8. Ако искате да пренастроите алармата, натиснете и задръжте **TIMER**. После повторете стъпки от 3 до 6.

**3**

### , Забележка

- y Ако нагласите часовото време, можете да проверявате колко е часът с натискане на **CLOCK** дори когато плеърът е изключен.
- Ако нагласите часовото време и будилника, можете да проверявате иконата на будилника " $\Theta$ " с натискане на **CLOCK** дори когато плеърът е изключен.
- Ако нагласите часовото време и будилника, можете да проверявате иконата на будилника " $\Theta$ " и настройките с натискане на **TIMER** (таймер) дори когато уредът е изключен.

## **Настройка на часовника за автоматично изключване**

Натиснете **SLEEP** на дистанционното управление неколкократно за избиране на време за забавяне между 10 и 180 минути. След изтичане на зададеното време за забавяне, уредът ще се изключи. (Ще видите следния ред: 180 -> 150 -> 120 -> 90 -> 80 -> 70 -> 60 -> 50 -> 40 -> 30 -> 20 -> 10). За да откажете функцията за автоматично изключване, натиснете **SLEEP** неколкократно докато екранът се освети.

#### , Забележка

- **Натиснете SLEEP**. Оставащото време се появява на дисплея.
- **•** Функцията "SLEEP" (автоматично изключване) ще се активира след намаляване на осветеността на дисплея.

## **НАМАЛЯВАНЕ НА ОСВЕТЕНОСТТА**

Натиснете **SLEEP** веднъж. Дисплеят потъмнява наполовина. За да я откажете, натиснете **SLEEP** неколкократно докато екранът се освети.

#### , Забележка

- **•** След задаване на функция на часовник, можете да зададете функция за аларма.
- **•** Ако зададете часовник и аларма, можете да проверите иконата за часа и алармата "(<sup>Ф</sup>)" като натиснете **CLOCK** въпреки, че уредът е изключен.
- **•** По време на възпроизвеждането, натиснете **TIMER** два пъти, когато иконата за аларма  $\mathrm{H}^n(\mathsf{D})^n$  се покаже на екрана. Можете ла проверите състоянието на настройката.
- **•** Ако активирате алармата, иконата за алармата  $\mu$ ( $\Theta$ " ще се появи в прозореца на дисплея.
- **•** Ако деактивирате алармата, иконата за алармата " $\mathbb{O}$ " ще изчезне от прозореца на дисплея.
- Функцията "Аларма" работи само, когато уредът е изключен.
- **•** Когато зададеното време настъпи, уредът ще се включи автоматично.

Използване Използване

**3**

## **Работа с разширени функции**

### **Слушане на музика от вашето външно устройство**

Уредът може да се използва за възпроизвеждане на музика от много типове външни устройства. (Вж. страница 15)

- 1. Свържете външното устройство към конектора **AUX IN(L/R)** на уреда.
- 2. Включете захранването, като натиснете  $|$  (захранване).
- 3. Изберете функцията AUX като натиснете **FUNC.** на уреда.
- 4. Включете външното устройство и го пуснете да възпроизвежд.

### **Автоматично изключване на захранването**

Това устройство ще се изключи само, за да пести електрическа консумация, в случай, че главното устройство не е свързано към външно устройство и не е използвано 25 минути. Устройството прави така и шест часа след като главното устройство е било свързано с друго устройство посредством аналогов вход.

## **Запис върху USB**

Можете да записвате различен източник на звук на USB.

- 1. Свържете USB устройството към уреда.
- 2. Изберете функция като натиснете **FUNCTION** на дистанционното управление или **FUNC.** на уреда.

Записване на писта/файл - Можете да записвате на USB след пускане на желаната писта/файл.

Запис на всички писти/файлове - Записът върху USB устройството може да се осъществи след спиране на възпроизвеждането.

Запис по програмен списък - След като преминете към програмния списък, може да запишете включените в него изпълнения върху USB устройството. (Вж. страница 17)

3. Започнете записването като натиснете **USB REC** на дистанционното управление или **R** USB REC. на уреда.

-Ако свържете и USB1, и USB2, натиснете **USB REC** на дистанционното управление или **R** USB REC. на уреда, когато USB1 или USB2, които искате да запишете, започне да мига в екрана на прозореца.

4. За ла спрете записа, натиснете ■ **ENTER** на дистанционното управление или  $\Box$  на уреда.

#### **Пауза на запис**

По време на записването натиснете **USB REC** на дистанционното управление или **USB REC.** на уреда, за да спрете записването на пауза. Натиснете го отново, за да възобновите записването. (Само за режими Radio (радио)/ AUX (допълнително устройство)

### **За да изберете пропускателната способност и скоростта на записване**

- 1. Натиснете **USB REC** на дистанционното управление или **USB REC.** на уреда за не повече от 3 секунди.
- 2. Използвайте  $\blacktriangleleft$ / $\blacktriangleright$  на листанционното управление или  $\ll$  / $\gg$  на уредбата, за да изберете скоростта на предаване на информацията.
- 3. Натиснете **USB REC** на дистанционното управление или **USB REC.** на уреда отново, за да изберете скоростта на записване.
- 4. Натиснете  $\blacktriangleleft$ / $\blacktriangleright$  на дистанционното устройство или  $\ll$  / >> на уредбата, за да изберете желаната скорост за запис : (само аудио CD)

#### **X1 SPEED**

- Можете да слушате музика, докато я записвате.

#### **X2 SPEED**

- Можете само да записвате музикален файл.
- 5. Натиснете **USB REC** на дистанционното управление или **USB REC.** на уреда, за да завършите настройването.

### **Копиране на USB върху USB**

Можете да копирате различни звукови източници от USB1 на USB2 при USB функция.

- 1. Свържете USB устройство, съдържащо желаните звукови файлове към USB1.
- 2. Свържете друго USB устройство към USB2.
- 3. Започнете записването като натиснете **USB REC** на дистанционното управление или **R** USB REC. на уреда.
- 4. За да спрете записа, натиснете ENTER на дистанционното управление или  $\Box$  на уреда.

#### **В** Забележка

- y Можете да проверите процента на записа върху USB на екрана по време на запис (само MP3/ WMA CD).
- По време на запис на MP3/WMA няма звук.
- Когато спрете записа по време на възпроизвеждане, ще се съхрани файлът, който е записван по това време. (С изключение на MP3/WMA файловете)
- Не изваждайте USB устройството по време на запис върху USB. Това може да доведе до създаването на непълен файл на компютъра, който няма да може да се изтрие.
- Ако записването върху USB не работи, на дисплея се показват съобщения като "NO USB", "ERROR", "FULL" или "NO REC".
- Многокартов четец или външен твърд диск не могат да се използват за запис на USB.
- Когато записвате за по-дълъг период, в един файл се записват до 512 MB
- Не можете да запишете повече от 999 файла.
- Ще бъде съхранен както следва.

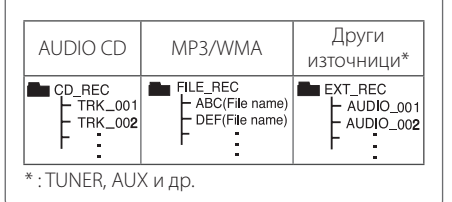

Неразрешеният презапис на материали, защитени от авторско право, включително компютърни програми, файлове, предавания и звукови записи, нарушава авторските права и представлява престъпление. Тази техника не трябва да се използва за такива цели.

#### **Бъдете отговорни Спазвайте авторските права**

## **Отстраняване на проблеми**

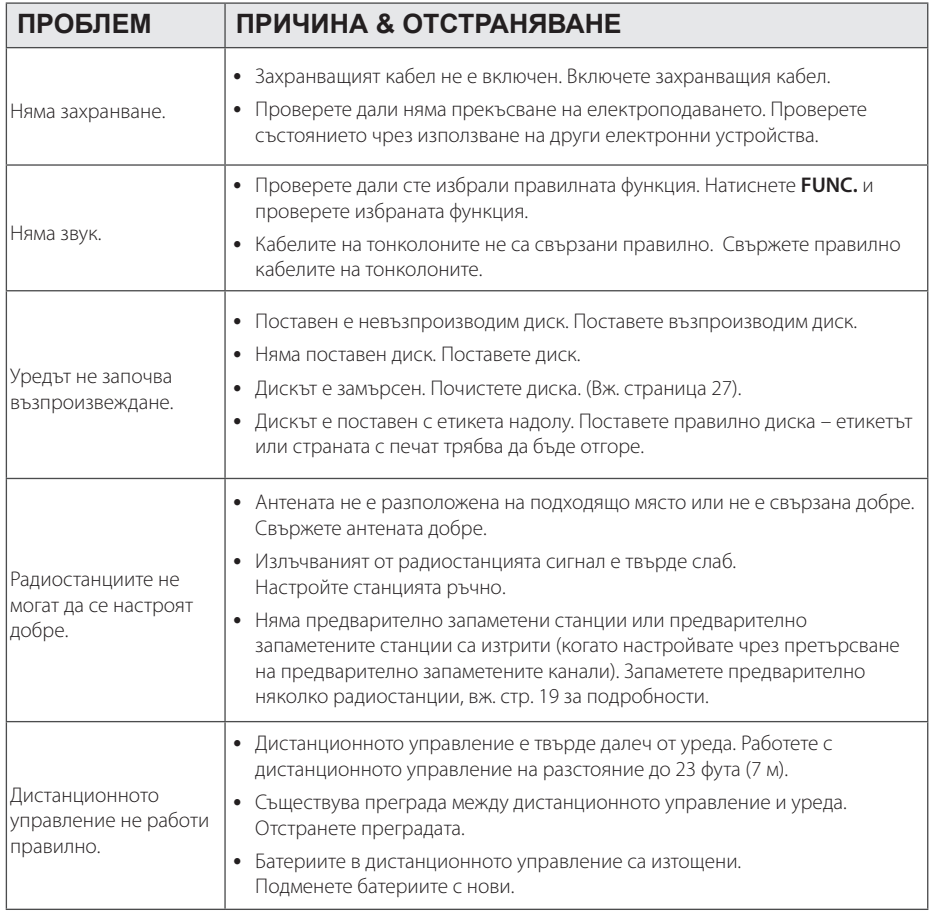

## **Технически характеристики**

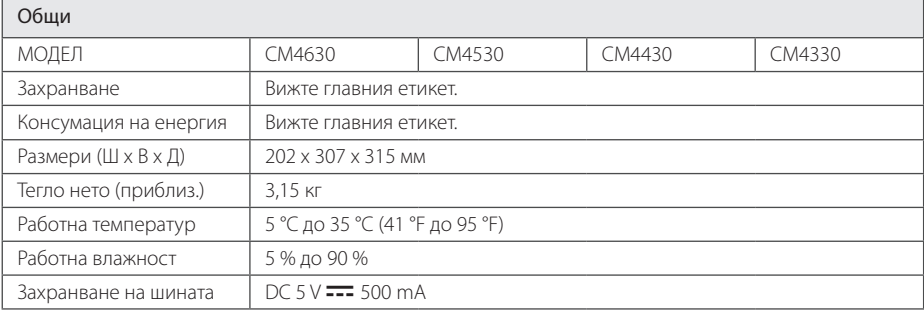

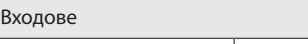

AUX IN 2,0 Vrms (1 kHz, 0 dB), 75  $\Omega$ , RCA jack (L, R) x 1

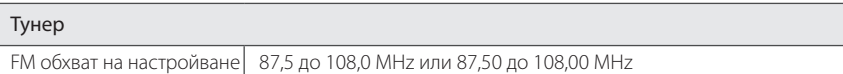

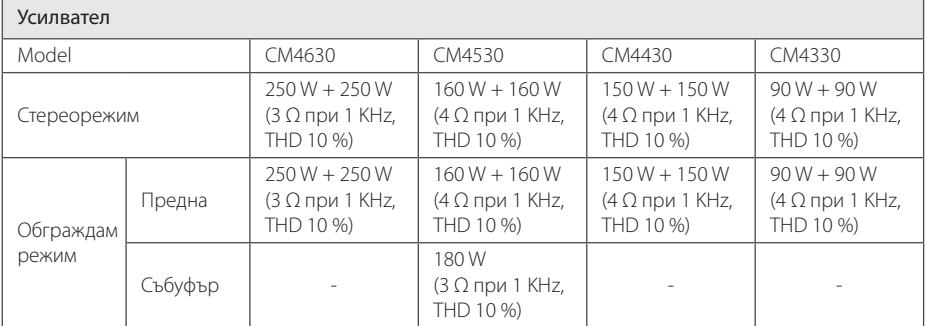

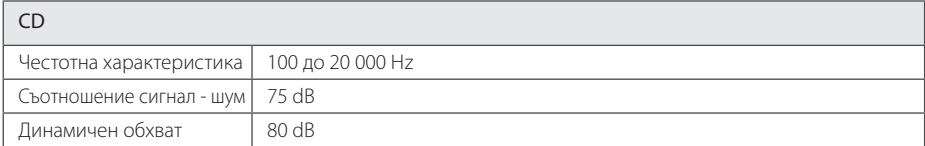

Приложение **5** Приложение

## **Тонколона технически характеристики**

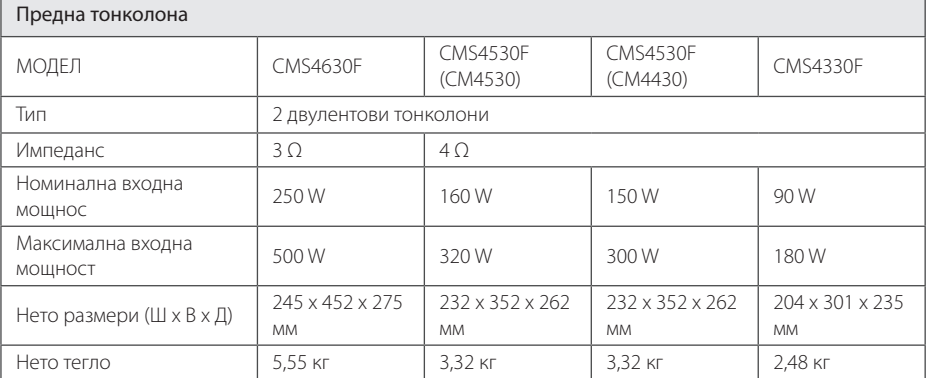

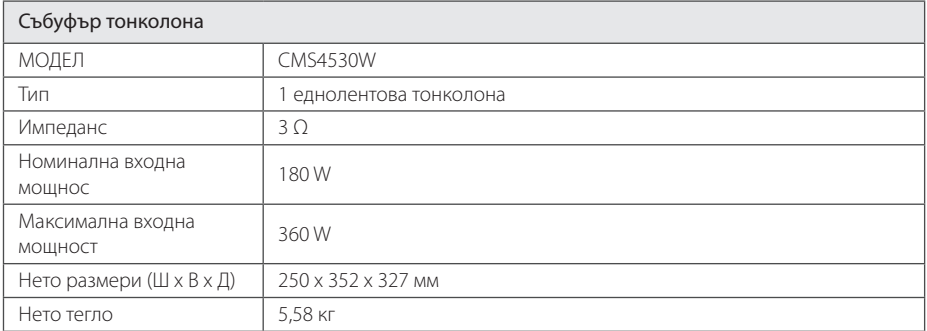

• Дизайнът и техническите характеристики подлежат на промени без предизвестие.

## **Техническо обслужване**

## **Работа с уреда**

#### **Когато пренасяте уреда**

Моля запазете оригиналния кашон и опаковъчните материали. Ако трябва да пренасяте уреда, за максимална защита опаковайте уреда по същия начин, както е бил опакован в завода.

#### **Поддържане на външната повърхност чиста**

Не използвайте летливи течности, като спрей против насекоми, в близост до уреда.

Търкане със силен натиск може да повреди повърхността.

Не оставяйте каучукови или пластмасови предмети в контакт с уреда продължително време.

#### **Почистване на уреда**

За да почистите уреда, използвайте мека суха кърпа. Ако повърхностите са изключително замърсени, използвайте мека кърпа, леко навлажнена с разтвор на мек миещ препарат. Не използвайте силни разтворители, като алкохол, бензен или разредител, понеже те могат да повредят повърхността на уреда.

#### **Поддръжка на уреда**

Уредът е високотехнологично прецизно устройство. Ако оптичната четяща леща и задвижващите части на дисковото устройство са замърсени или износени, качеството на картината може да се влоши. За подробности се свържете с най-близкия до вас официален сервизен център.

### **Забележки относно дисковете**

#### **Боравене с дисковете**

Никога не залепвайте хартия или тиксо върху диска.

#### **Съхранение на дисковете**

След възпроизвеждане съхранявайте дисковете в собствените им опаковки. Не излагайте дисковете на директна слънчева светлина или източници на топлина и никога не ги оставяйте в паркирана кола, изложени на директна слънчева светлина.

#### **Почистване на дисковете**

Не използвайте силни разтворители, като алкохол, бензен, разредител, почистващи препарати от търговската мрежа или антистатичен спрей, предназначен за по-старите винилни грамофонни плочи.

## **Търговски марки и лицензи**

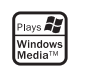

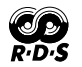

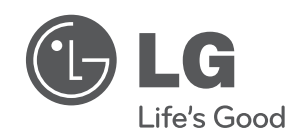

 $\overline{\phantom{a}}$ 

I